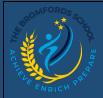

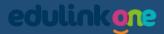

## **EduLink One – Attendance**

Welcome to the Parent and Teacher guide to EduLink One. Here will detail ways to view attendance of the student enrolled at Bromfords.

## Attendance

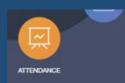

In Attendance, there is a few tabs in this section to give you information about a student's attendance.

ATTENDANCE TODAY STATUTORY MONTH STATUTORY ACADEMIC YEAR

In Attendance Today, you can view the statutory AM and PM register marks.

|           | ATTE                                      | NDANCE TODAY STATUTORY MONTH STATUTORY ACADEMIC YEAR |
|-----------|-------------------------------------------|------------------------------------------------------|
| Statutory |                                           |                                                      |
| Session   | Mark                                      | Present                                              |
| AM        | /<br>Present (AM)                         | $\checkmark$                                         |
| PM        | -<br>All should attend / No mark recorded |                                                      |
|           |                                           |                                                      |

In Statutory Month, you can view the absences they have acquired for the current month of viewing with the relevant data and dates.

|                                 | Description \$ | Date ‡             | Type ‡ | Period \$ |
|---------------------------------|----------------|--------------------|--------|-----------|
|                                 | Illness        | 18 Sep 2017 Absent | Mo     | nday AM   |
|                                 | Illness        | 18 Sep 2017 Absent | Mo     | nday PM   |
|                                 |                |                    |        |           |
|                                 |                |                    |        |           |
|                                 |                |                    |        |           |
| 🗰 Sep 2017                      |                |                    |        |           |
| O Present 95% O Unauthorised 0% |                |                    |        |           |
| O Absent 5%                     |                |                    |        |           |
|                                 |                |                    |        |           |
|                                 |                |                    |        |           |
|                                 |                |                    |        |           |
|                                 |                |                    |        |           |
|                                 |                |                    |        |           |
|                                 |                |                    |        |           |
|                                 |                |                    |        |           |
|                                 |                |                    |        |           |
|                                 |                |                    |        |           |
|                                 |                |                    |        |           |

In Statuary Academic Year, you can view all the absences for the current year with the data associated with it and the correct dates of marking.

|                                     |                |             |         | STATUTORY MONTH STATUTORY ACADEMIC YEAR |
|-------------------------------------|----------------|-------------|---------|-----------------------------------------|
|                                     | Description \$ | Date ‡      | Type \$ | Period \$                               |
|                                     | Illness        | 11 Oct 2017 | Absent  | Monday PM                               |
|                                     | Illness        | 11 Oct 2017 | Absent  | Monday AM                               |
|                                     | Illness        | 18 Sep 2017 | Absent  | Monday PM                               |
|                                     | Illness        | 18 Sep 2017 | Absent  | Monday AM                               |
|                                     |                |             |         |                                         |
| • Present 90.6% • Unauthorised 4.7% |                |             |         |                                         |
| O Absent 4.7%                       |                |             |         |                                         |
|                                     |                |             |         |                                         |
|                                     |                |             |         |                                         |
|                                     |                |             |         |                                         |
|                                     |                |             |         |                                         |
|                                     |                |             |         |                                         |
|                                     |                |             |         |                                         |
|                                     |                |             |         |                                         |
|                                     |                |             |         |                                         |
|                                     |                |             |         |                                         |
|                                     |                |             |         |                                         |
|                                     |                |             |         |                                         |